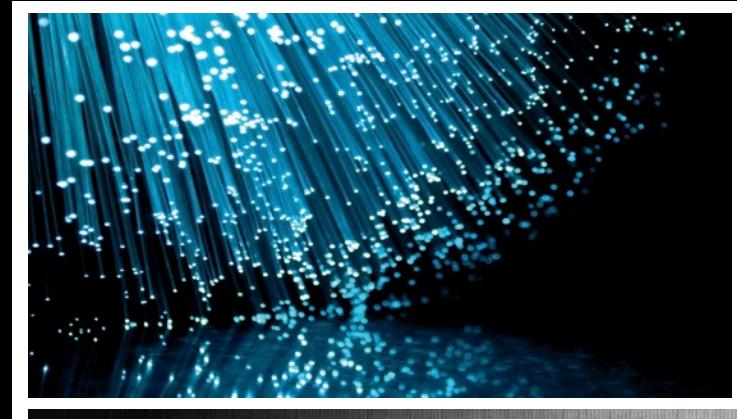

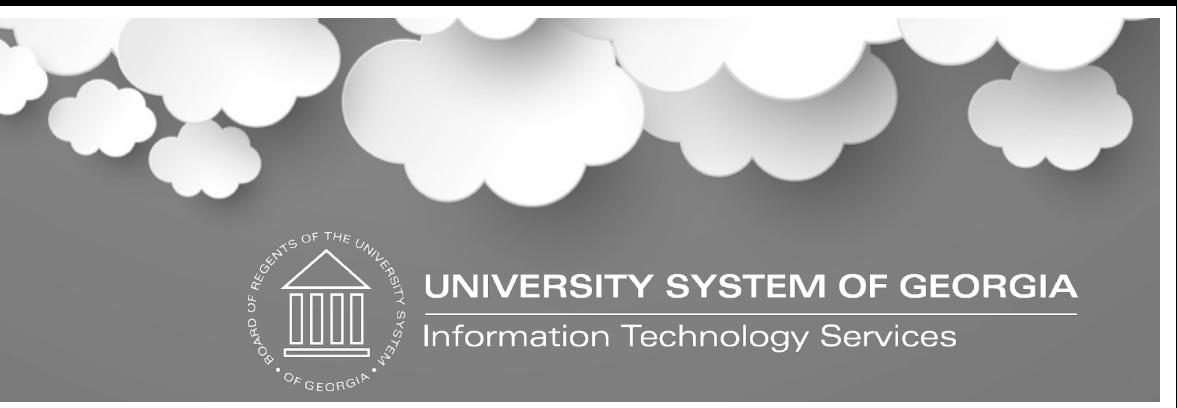

Tuesday, November 12, 2019 Georgia*FIRST* **Financials Production Update** 

2:00 p.m. -3:30 p.m.

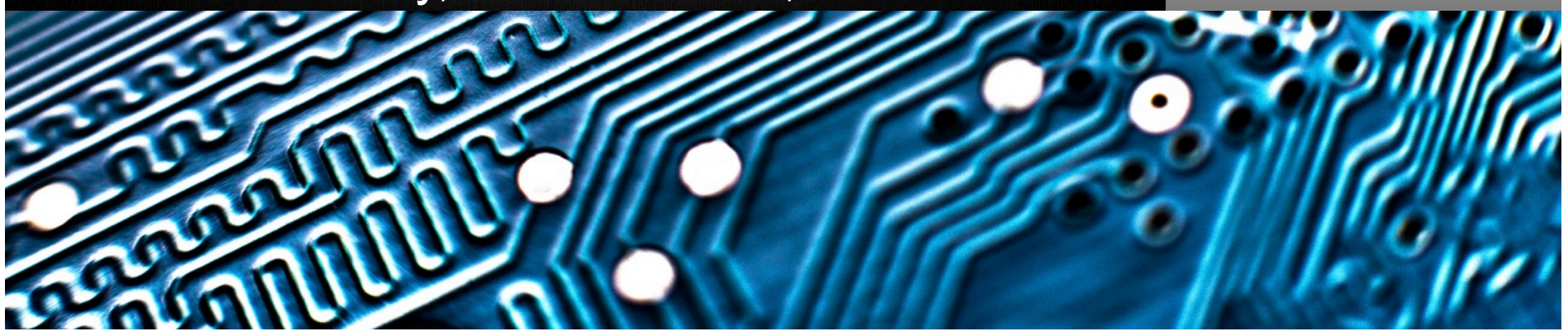

### Agenda

- Annual Oracle Maintenance Release 5.50
	- Release Schedule
	- FPLAY Database Refresh
	- User Experience Changes
	- Supported Browsers
	- Module Updates and Changes
	- Preparing for Release 5.50
- Calendar Year-End Updates
- **Other Production Updates**
- Q&A

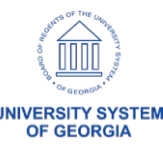

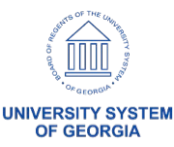

- Application Schedule for Release 5.50
	- All Georgia*FIRST* users should log out before **5:00 p.m. on Thursday, November 21, 2019**
	- Production will be down all day Friday, November 22, 2019
	- Production will be available for institutional access **by 7:00 a.m. on Monday, November 25, 2019**

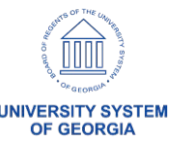

- Release 5.50 consists of:
	- PeopleTools Patch to 8.56.20
	- Database Upgrade 12c to 12.2
	- PeopleSoft Update Images (PI)
		- Images 28 32
	- New enhancements and functionality
	- Resolved Known Issues 8

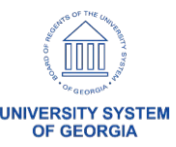

- Resolved Known Issues 8
- All Resolved Known Issues can be found on the [Resolved Known Issues page of the Georgia](https://www.usg.edu/gafirst-fin/)*FIRST* Financials website
- Announcement with a list of all Known Issues resolved by Release 5.50 will be distributed on November 18, 2019

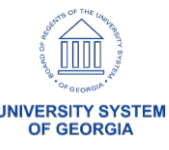

- Release 5.50 consists of:
	- 32 BOR modification retrofits

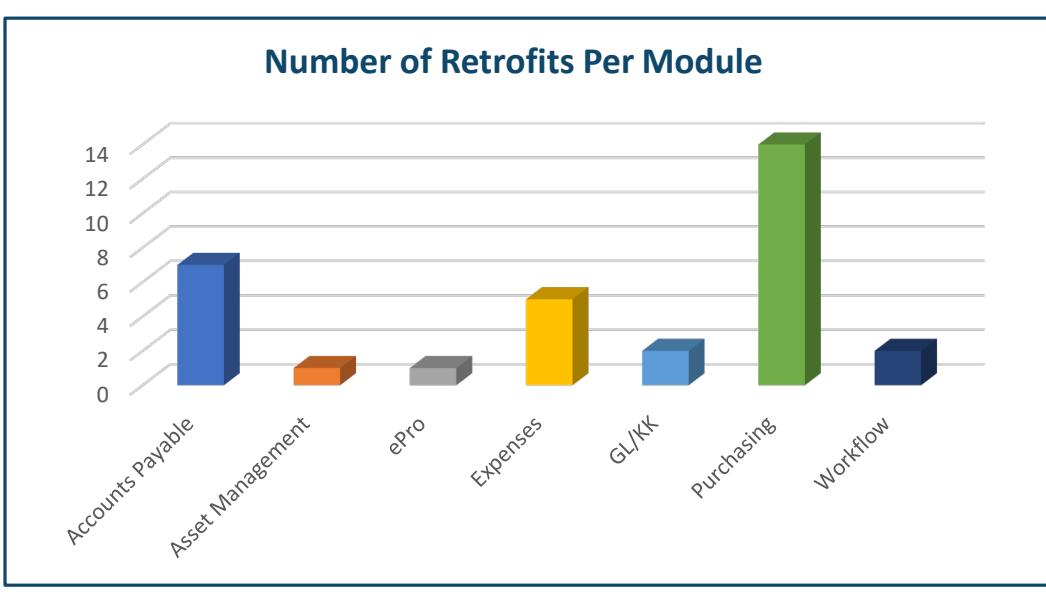

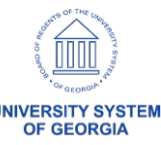

### FPLAY Database Refresh Schedule

- Plan to refresh FPLAY week of November 25 December 4, 2019
	- Will be unavailable approximately 5 business days
	- Will refresh from current production and apply Release 5.50
- Notify [teresa.page@usg.edu](mailto:teresa.page@usg.edu?subject=FPLAY%20Users) if you have users setup for training you wish to retain

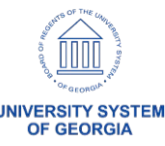

# **Release 5.50 User Experience Changes**

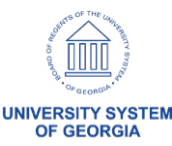

- New Home Pages and Tiles
	- − Finance & Accounting
	- − Payables
	- − ePro/Purchasing

• Updated job aid available tomorrow, November 13, 2019

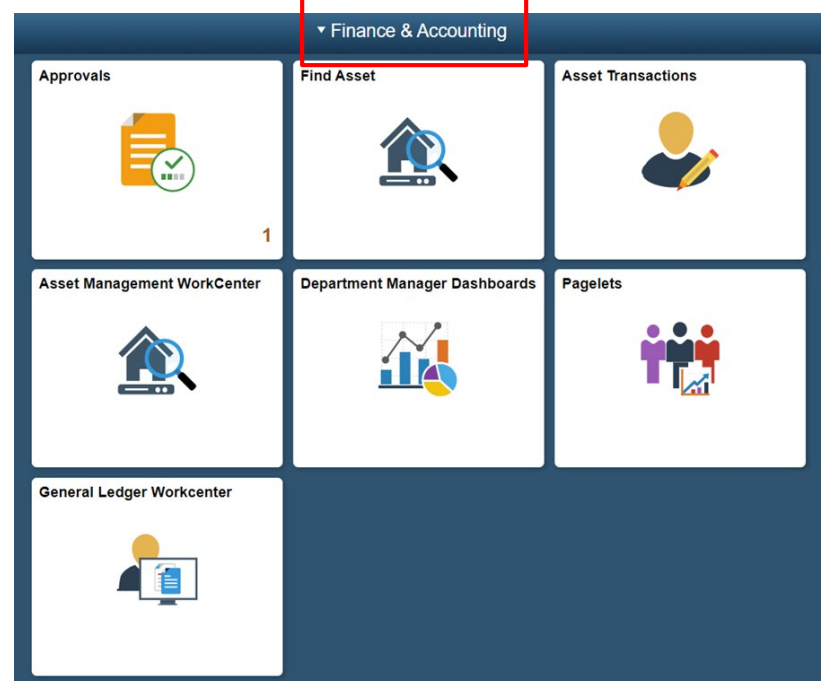

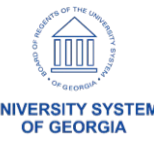

# **Supported Browsers**

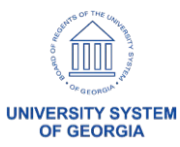

## Supported Browsers for PT8.56

• No changes for supported browsers

• Users may encounter issues such as lookups not returning results, buttons not active on the page, etc.

• As always, it is best practice to clear browser cache on a regular basis

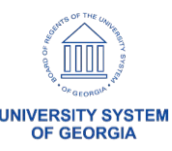

## Supported Browsers for PT8.56.12

• Browser Compatibility Guide for PeopleSoft Applications, PeopleTools 8.54-8.57

• [Clearing Your Browser Cache Job Aid](https://www.usg.edu/gafirst-fin/documentation/category/general_job_aids_and_reference_documents)

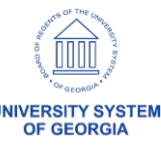

# Questions?

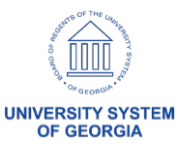

# **Release 5.50 Module Updates and Changes**

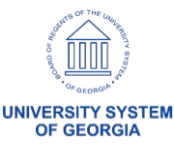

#### Accounts Payable – Updates and Changes

• New Payables Operations Home Page

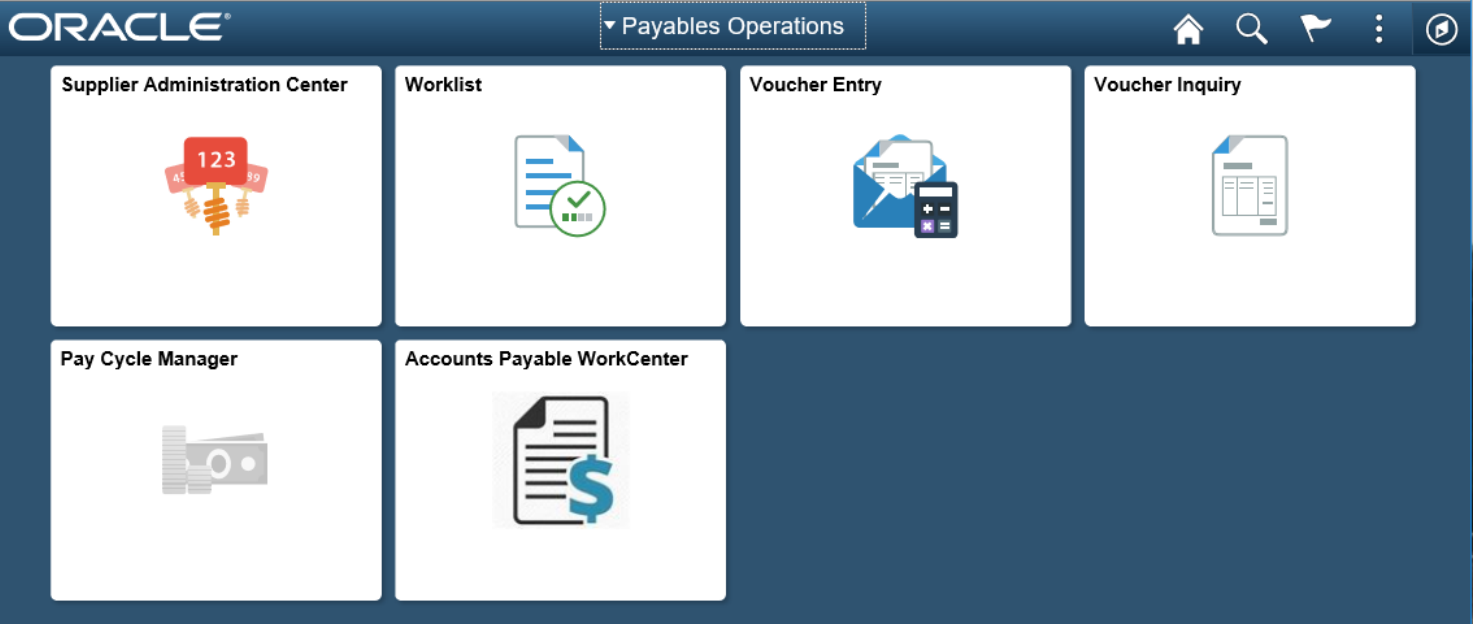

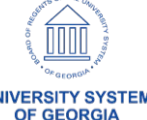

#### Accounts Payable – Updates and Changes

- Criteria change for BOR AP OPEN LIAB query
	- Added criteria so that only vouchers that begin with '05' are returned in the query results

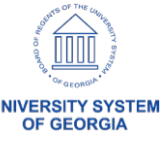

#### Accounts Payable – Updates and Changes

- Voucher Build Interfaces Option Name Change
	- When running Voucher Build for the voucher spreadsheet upload, users choose *Excel Upload (Payables)*. Previously, the option was called *Excel Upload Vouchers*.
- Payment Request Reviewer Change
	- Changes made to a Payment Request by a REVIEWER now initiate reapproval
	- Previously, an Oracle bug kept workflow from restarting when a Reviewer made a change to the payment request

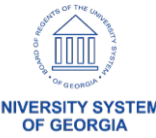

#### Accounts Payable – Known Issues

- Resolved
	- KI9.2-109\_AP: Issue with Updating Recycle Vouchers Created via Voucher Build

• No new Known Issues

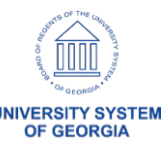

# Questions?

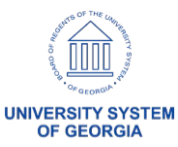

#### Budget Prep – Updates and Changes

- New warnings to HCM Import process when positions fail to import
- Added Job Code and Pay Group as search fields for Update Personal Services page
- Fixed where distribution split by date did not actually split by date

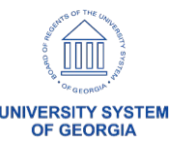

# Budget Prep – Known Issues

#### • Active

- KI9.2-118 Budget Prep Load Not Updating Annual Benefits Base Rate in OneUSG Connect
- KI9.2-119 Budget Prep Load Process Not Updating Department or Job Entry Dates Correctly
- Resolved
	- KI9.2-115 HCM Import to Budget Prep Imports Deleted Job Rows
	- KI9.2-114 Fringe Update Process Runs to "No Success" for Certain Positions Using Job Earns Dist

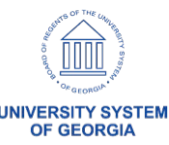

# Questions?

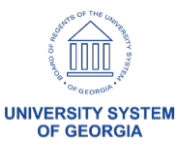

#### ePro & Purchasing – Updates and Changes

• New eProcurement/Purchasing Home Page

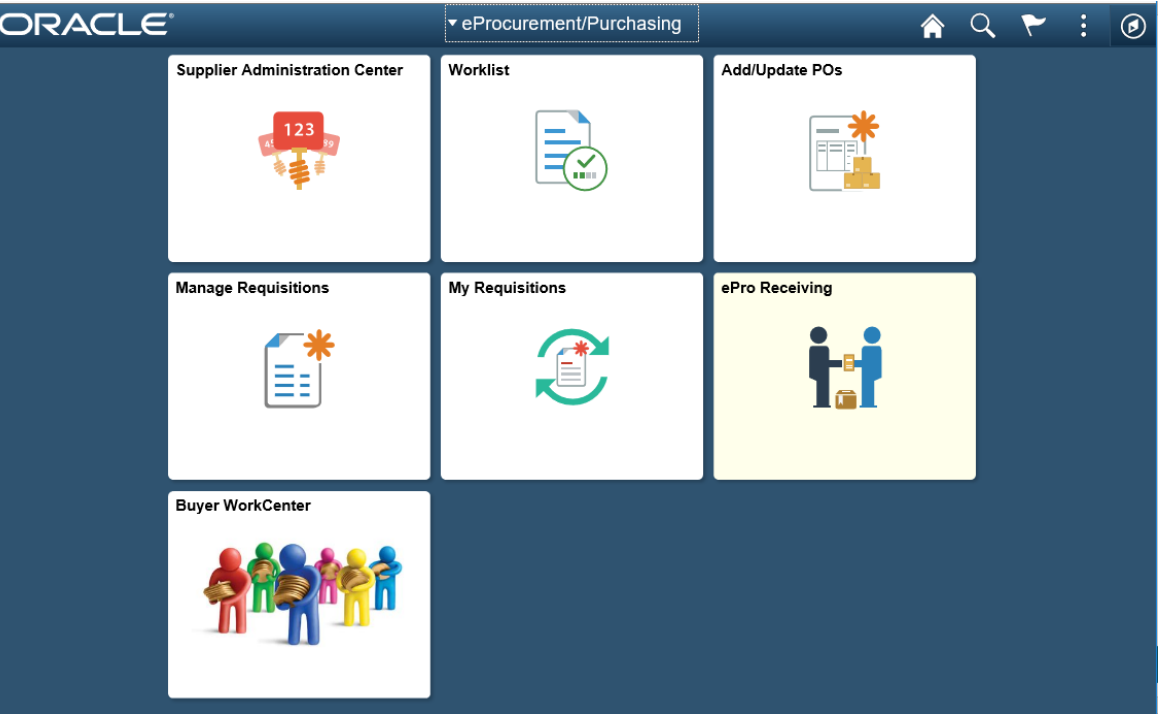

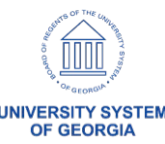

#### ePro & Purchasing – Updates and Changes

- Electronic PO Signature
	- New BOR Page: BOR Menus > BOR Purchasing > BOR PO Use and Processing > PO Signature Upload
	- Institutions will be able to upload one signature per Buyer
	- Path to signature will auto populate on the Buyer Setup Page
	- Buyer's Signature will print on POs where they are designated as the buyer

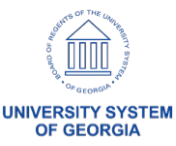

#### ePro & Purchasing – Updates and Changes

• Creating a PO Signature File for PSFIN Signature Upload job aid will be available

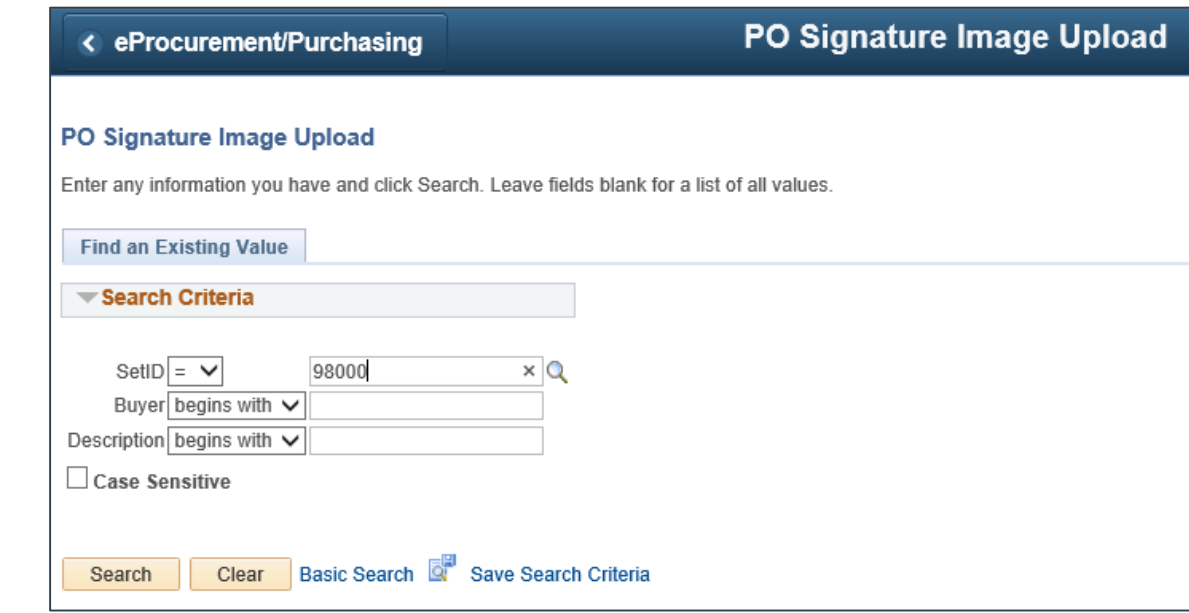

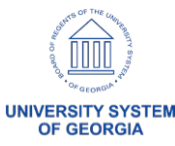

#### ePro – Preparing for Release 5.50

• Recommend all ePro Requisitions should be in an Open or Approved status prior to Release 5.50

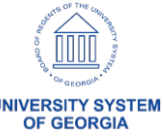

### ePro & Purchasing - Known Issues

- Resolved
	- KI9.2-113\_ePro: Submit Button Greyed Out When Attempting to Expedite Multiple Requisitions
	- KI9.2-82\_ePro: Requisition Attachments Unable to be Viewed from Requisition Approval Page
	- KI9.2-9\_PO: Unable to Approve Requisitions Pending Approval Status in Manage Requisitions
- No new Known Issues

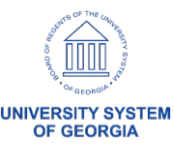

# Questions?

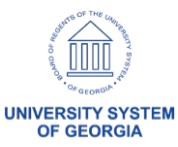

- Department Manager Dashboard
	- − Class, Program and Project will be available on the prompt list

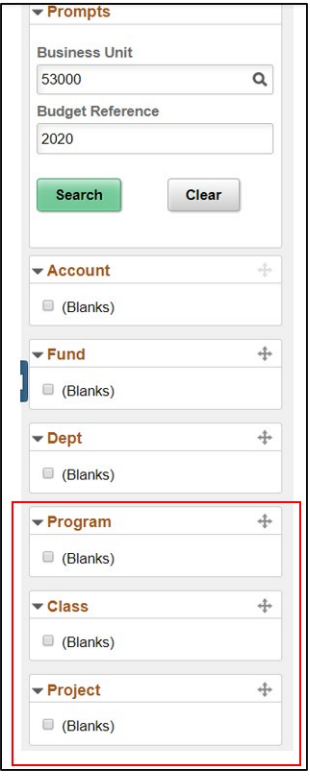

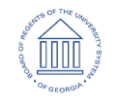

OF GFORG

- PO Open Encumbrance Dashboard
	- − New functionality will allow users to view Purchase Order open encumbrances
	- − Data is the same as the Open Encumbrance as of Accounting Period report (BOR Menus > BOR Purchasing > BOR PO Reports > PO Open Enc as of Acctg Period)
	- − Dashboard has similar functionality as previously released dashboards such as the Department Manager Dashboard
	- − Drilldown capability into Purchase Order information

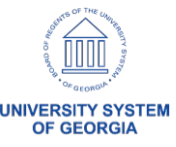

• Navigation: BOR Menus > BOR Purchasing > PO Open Encumbrance

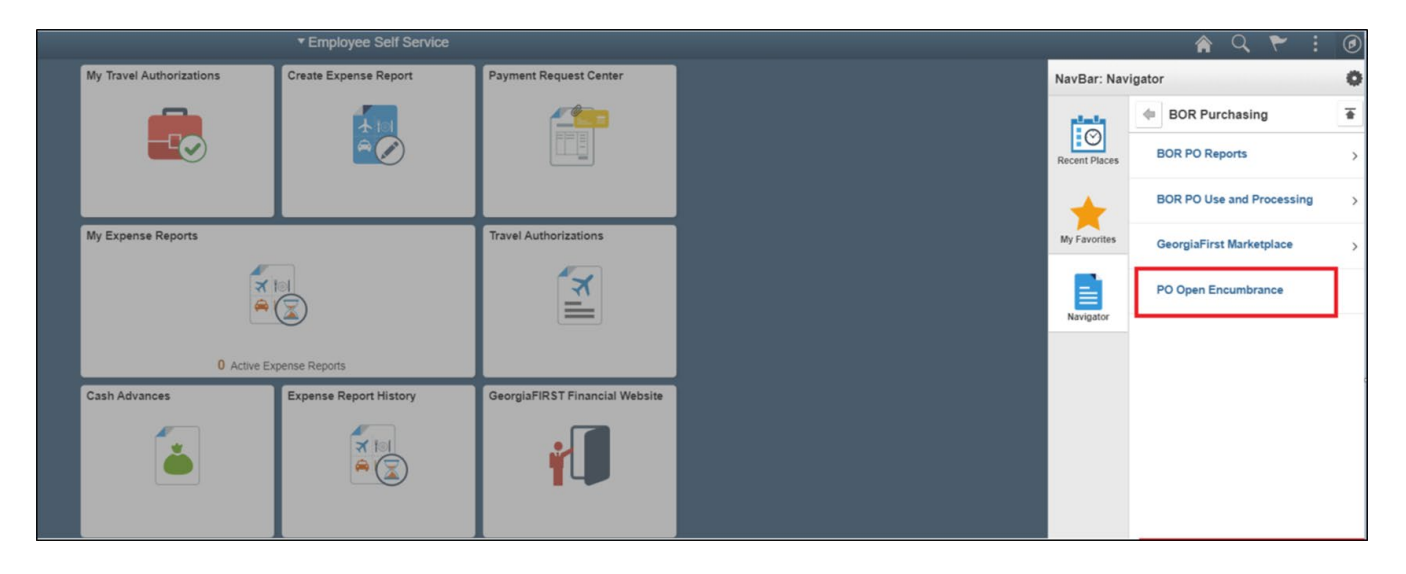

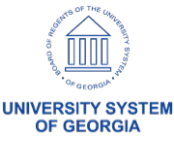

- PO Open Encumbrance Dashboard
	- − Row filter allows the breakdown of ChartFields
	- Example of balances by fund and department

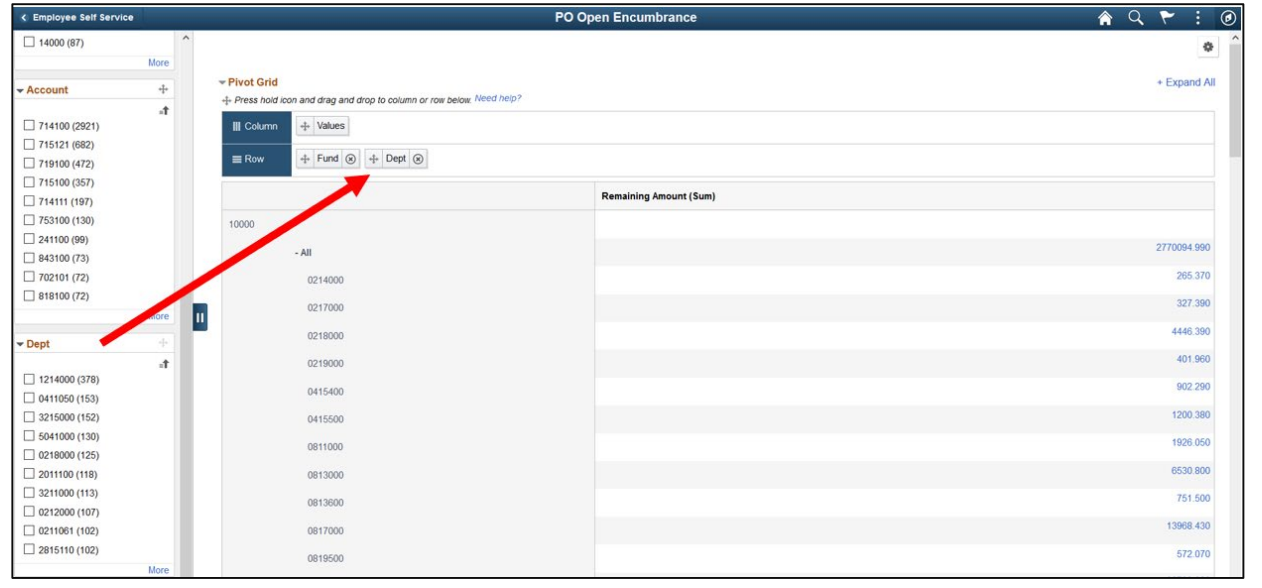

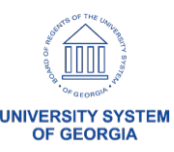

- PO Open Encumbrance Dashboard
	- Users will need one of these two security roles to access the dashboard:

1. BOR\_PO\_ALLDEPT\_ACCESS 2. BOR\_PO\_SELECT\_DEPT\_ACCESS

– If giving access to only certain departments, then department level security will also need to be added via **PeopleTools > Security > User Profiles > iStrategy Department Security**

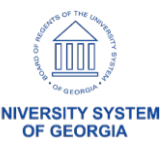

- Budget Activity Report
	- Wildcard values From Project To Project fields will produce data for transactions with the requested ChartString with or without a project
	- Currently the way the report produces data

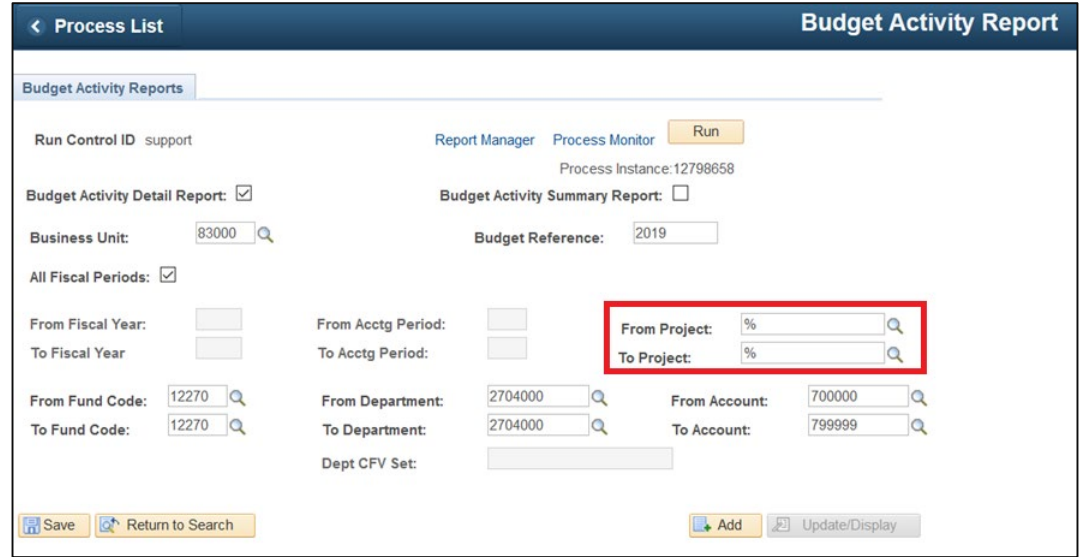

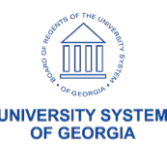

- Budget Activity Report
	- Blank values in the From Project To Project fields will produce data for transactions with the requested ChartString and no Project IDs

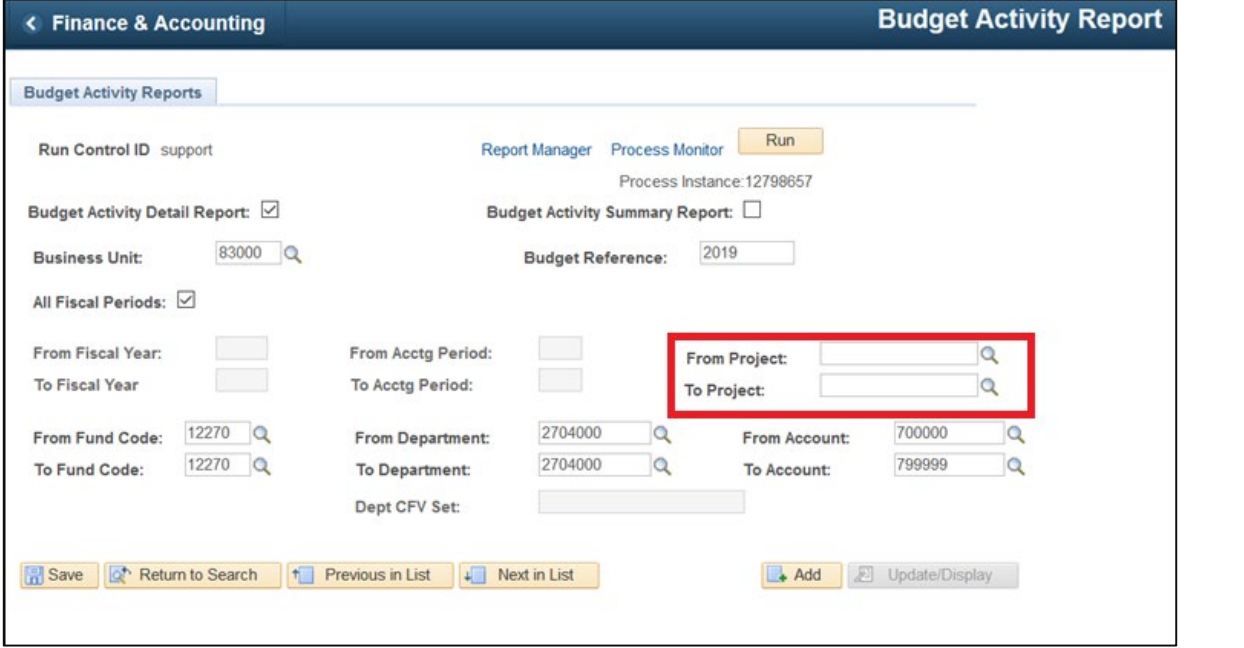

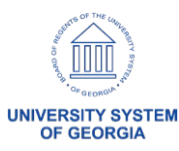

- Budget Activity Report
	- Project IDs in the From Project To Project fields will produce data for transactions with the requested ChartString and Project IDs
	- Data will be grouped by project

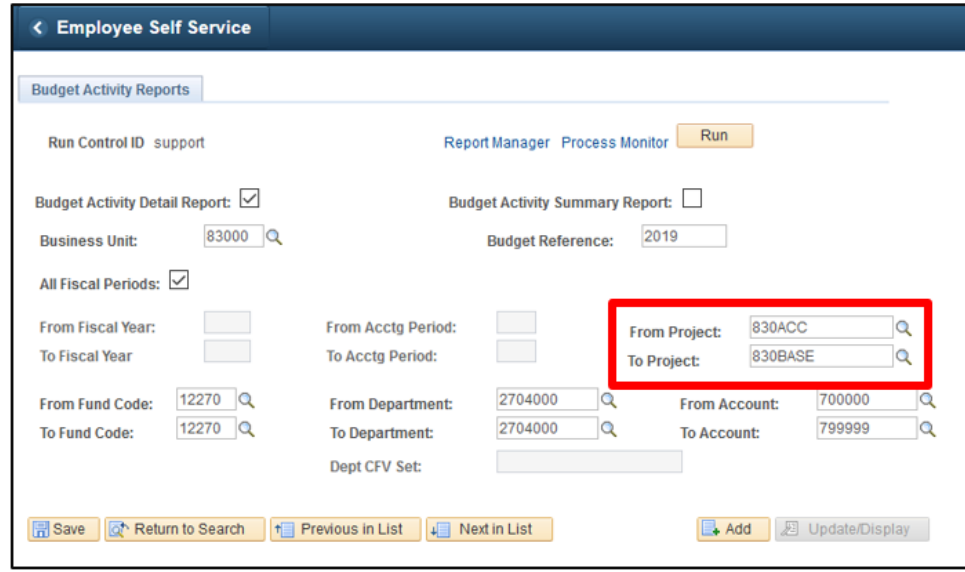

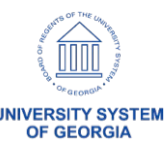

- Budget Activity Report
	- Blank value in the From Project to a Project ID in the To Project fields will produce data for transactions with the requested chartstring with and without the Project ID
	- Data will be grouped by transactions without project first and then start individual project grouping

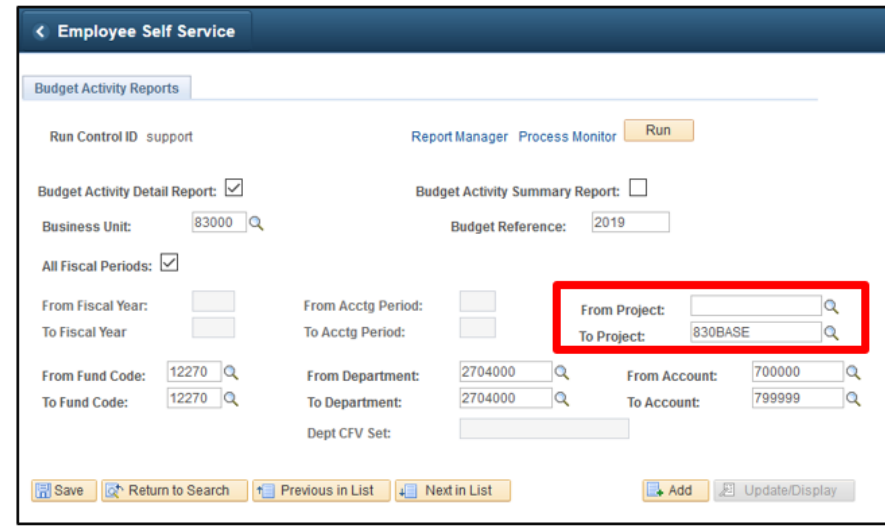

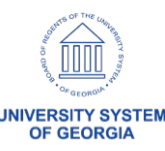

- Grant Indirect Cost Rate Field Length
	- − Modified the Indirect Cost Rate field to allow 4 decimal places

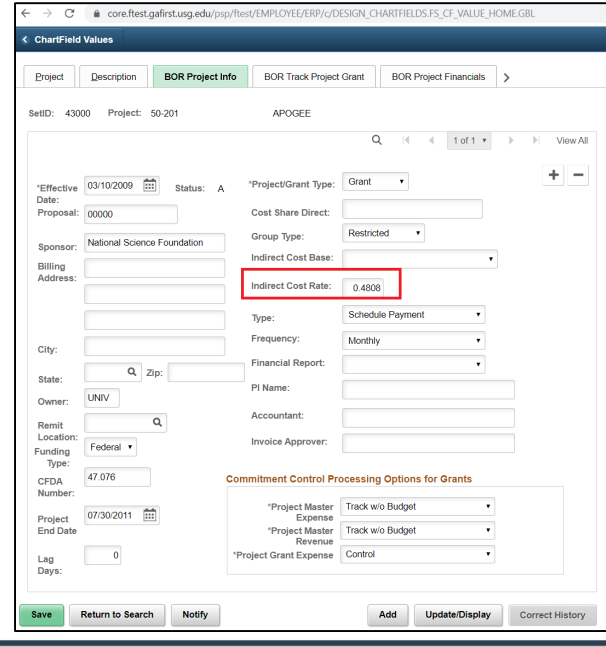

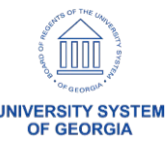

- New Journal Upload Spreadsheet
	- A new version of the Journal Upload Spreadsheet will be posted to the Georgia*FIRST* [website](https://www.usg.edu/gafirst-fin/documentation/category/general_job_aids_and_reference_documents) prior to Release 5.50
	- An announcement and updated business processes will be sent out and posted on the Georgia*FIRST* website

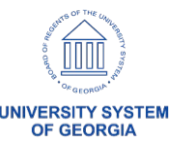

- New Journal Upload Spreadsheet
	- Users will be required to download new files since Oracle will no longer be supporting the older version if issues arise
	- Users will continue to use the Write to File process
	- The Import Now option will no longer be available

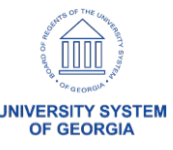

#### New Journal Upload Spreadsheet

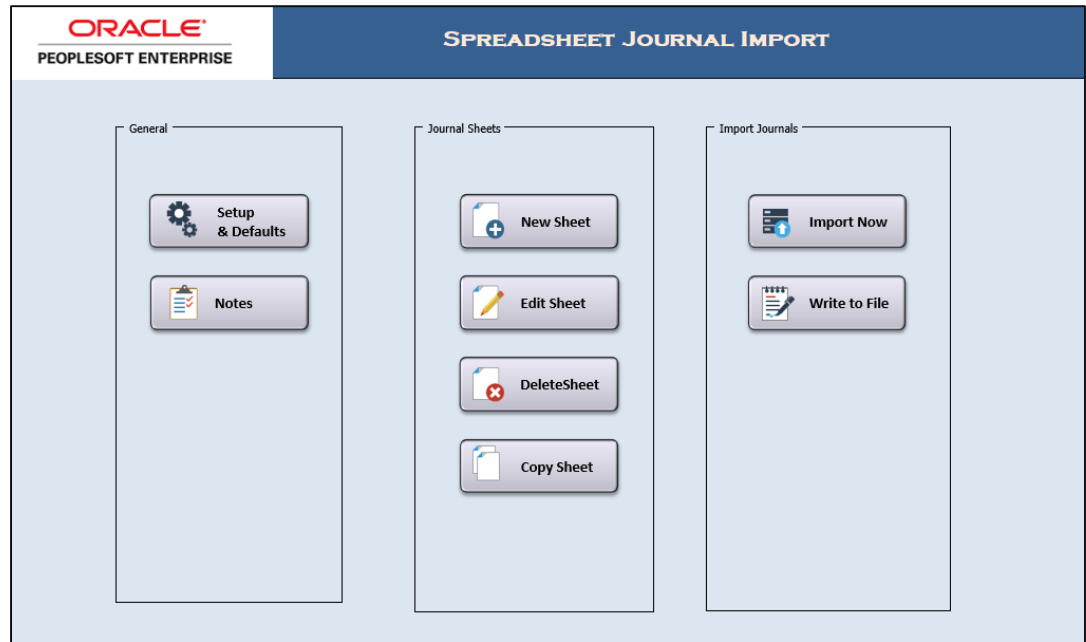

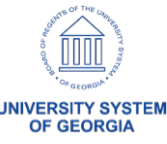

- GL and KK Business Processes
	- Updated GL Business Processes released November 1, 2019
	- Updated KK Business Processes scheduled to be released on November 15, 2019

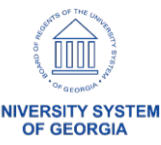

### General Ledger – Known Issues

• Active

#### – KI9.2-99 – Journal Spreadsheet Upload Error

• Workaround: Users need to use the Write File Option. For details on importing journals using the Write File option, please see Business Process GL\_020\_033 - Batch Spreadsheet Journal Import.

#### – KI9.2-108 – nVision Drilldowns Running to Error

• ITS working with Oracle to identify a fix for the issue.

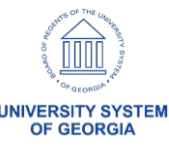

# Questions?

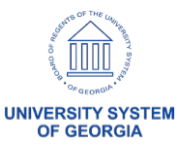

- New query: BOR\_SEC\_TERM\_REQUESTERS\_AUTH
	- Provides a list of any ePro Requesters listed on the User preferences Section under "Requesters Authorized For" that may be terminated

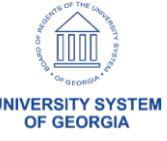

• New Security WorkCenter tile created

– Located on the Manager Self Service Homepage

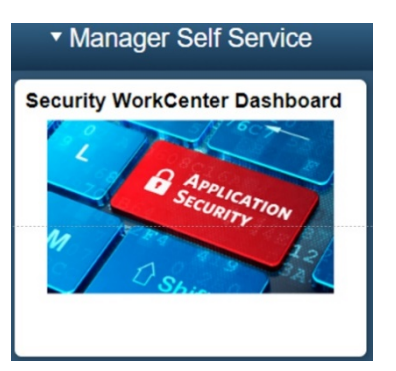

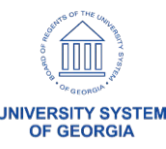

• New Security WorkCenter contains the new BOR\_SEC\_TERM\_REQUESTERS\_AUTH query as well as two new links

> Æ Update EX Org Data Budget Ref

÷ Update Requestor Budget Ref

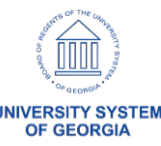

- Enabled Security Auditing
	- Change Request: CHG00489
	- What does this mean for you? Any changes to a user profile, an addition/deletion of roles, updating of email address, new roles, changes to roles, or permissions will get captured in the audit records
	- Very important for audits and history purposes!

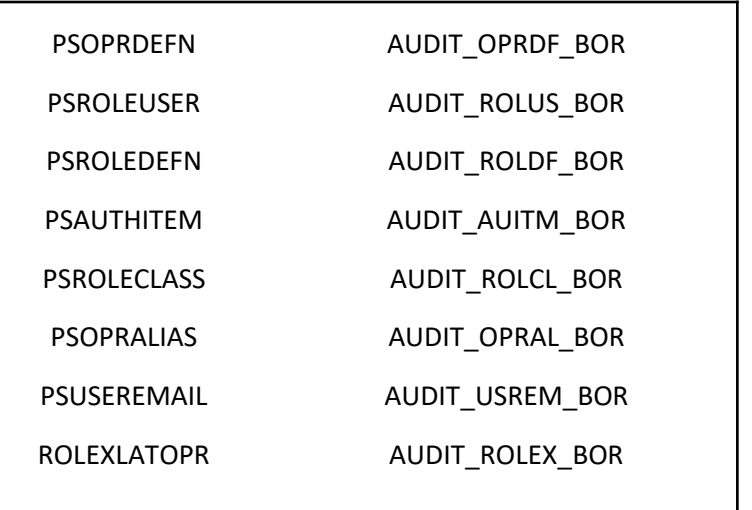

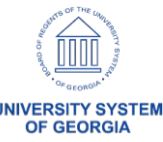

- Single Sign-On for SHARE Access and Support **Accounts** 
	- Turning on with FREL5.50
	- Same SSO as OneUSG so no additional setup needed
	- Multi-factor authentication

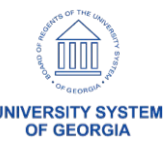

# Questions?

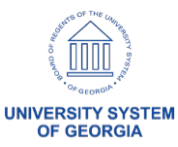

- Thoroughly tested the Fluid Approvals Tile
	- However, found that it did not quite meet our needs

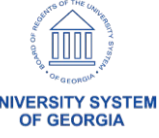

• In place of the Approvals tile is the Worklist tile

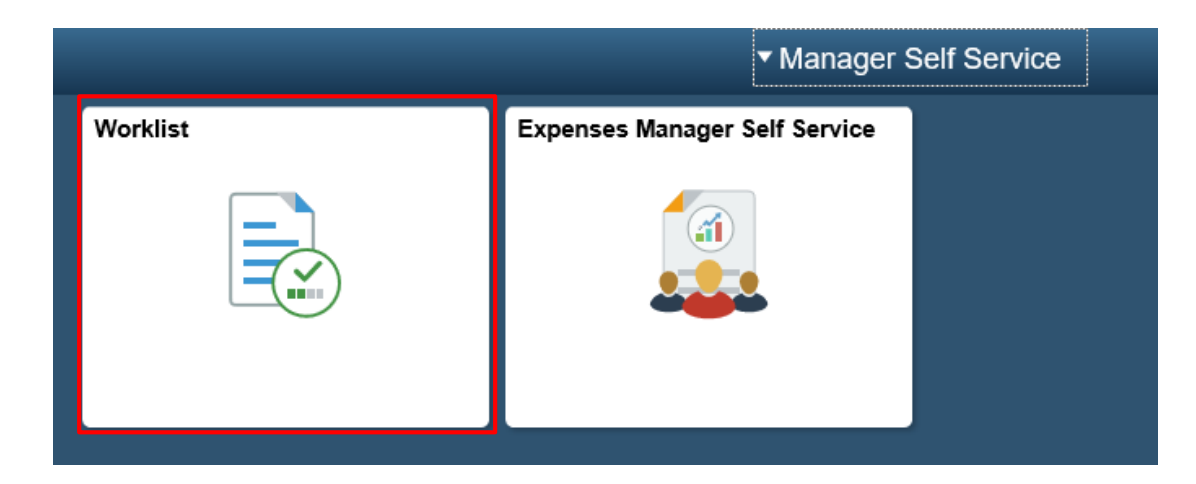

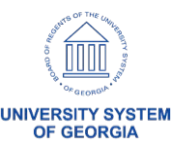

- Users will be able to create Fluid Expense Report from an approved Travel Authorization
	- Accessed through the My Travel Authorizations tile from the Employee Self-Service home page

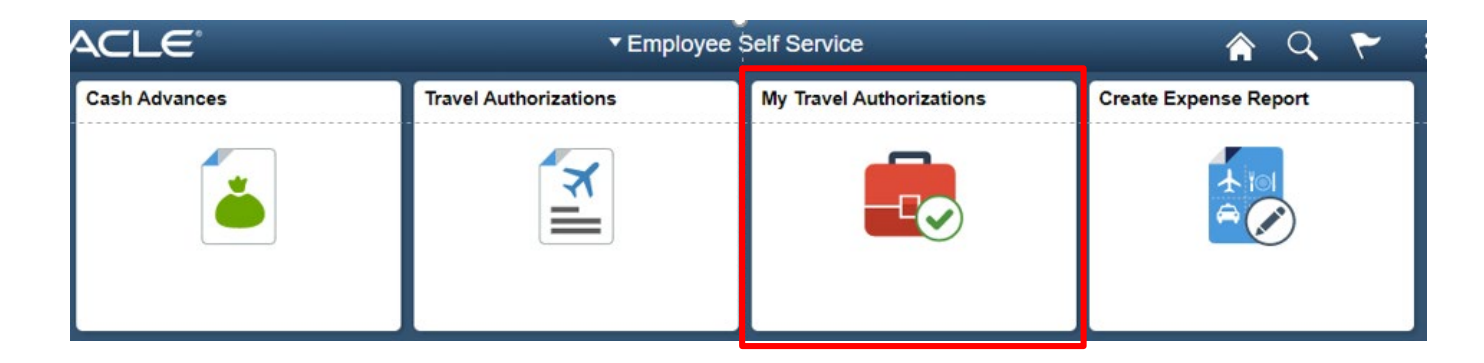

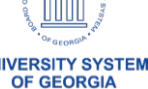

- Performance Improvements
	- T&E Travel Authorization Delete page loads faster
	- T&E Post Liabilities and Close Liability processes run quicker

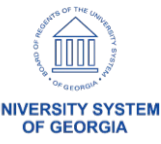

- Payment Method
	- Expense Administrators with the BOR EX ADMINxx role (where 'xx' represents the first two units of the Business Unit) will have access to update the Payment Method field only,
	- Information within the Bank Account Info section and the Bank Accounts BOR tab will remain view only
	- Bank Account updates should continue to occur in OneUSG Connect and feed to PeopleSoft Financials
	- ITS Support will have access to update Bank Account information in PeopleSoft Financials in emergency situations

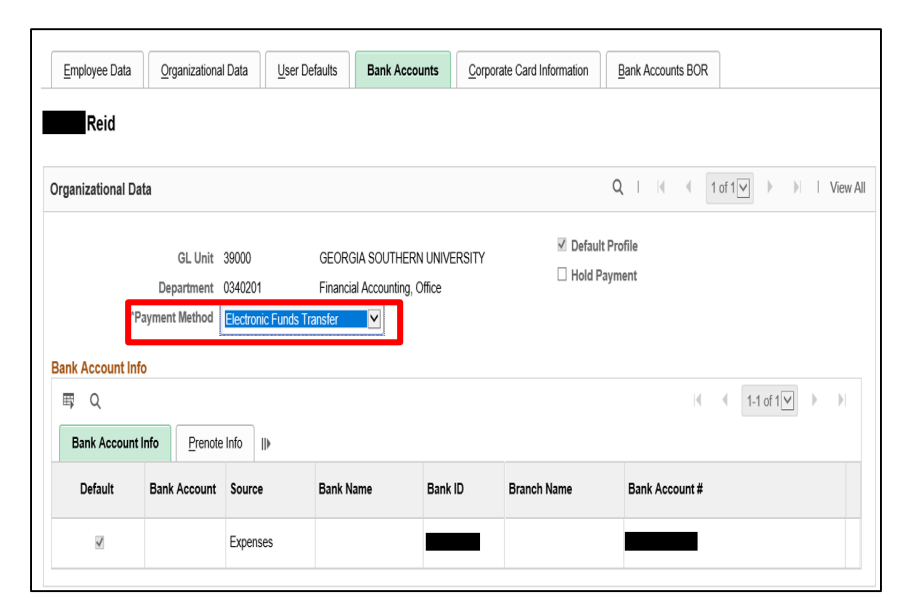

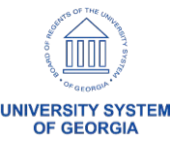

- Next Steps
	- Partnering with Oracle to request enhancements to the delivered T&E Fluid pages, including Approvals

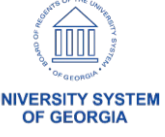

#### Travel and Expenses – Preparing for Release 5.50

- All Expense transactions should be in Pending or Approved status prior to Release 5.50
	- Pending: created and saved or sent back to the traveler
	- Run the BOR\_EX\_WF\_BLACK\_HOLE query to monitor approvals in process

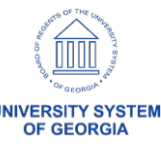

#### Travel and Expenses – Known Issues

- **Resolved** 
	- KI9.2-60\_EX Modify Approved Transactions Displaying Results for All Business Units
	- KI9.2-19\_EX Name on Expense Report Summary **Disappears**
- No new Known Issues

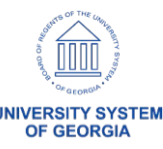

# Questions?

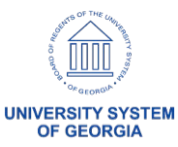

## Preparing for Release 5.50

- How to Prepare
	- Communicate system downtime
	- Ensure transactions are in appropriate Workflow status (best practice recommendation)
		- See ePro/Purchasing and T&E slides for more information
	- Change Management
		- Download new Journal spreadsheet
		- Review New/Update Job Aids
	- Plan for use of new features
		- Electronic PO Signature
		- Assign Security Roles for new functionality

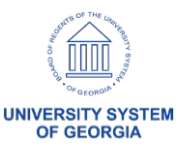

# Questions?

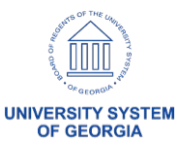

# **Calendar Year-End Updates**

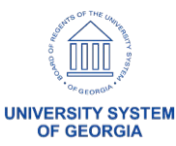

#### Annual T&E Per Diem Updates (CONUS/OCONUS)

• Working on the annual per diem updates

• Estimating November 25, 2019 for updates to be applied to production

• An announcement will be sent once they are complete

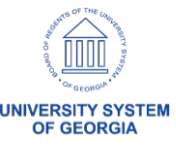

## CY2019 1099-MISC Reporting

• ITS will be participating in an Oracle Webinar scheduled November 19, 2019

• An announcement will be sent once we determine if changes will be required

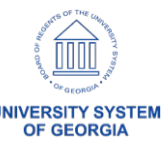

# **Other Production Updates**

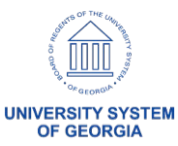

# Supplier Auditing

- ITS turned on new Supplier Audit Functionality on September 27, 2019
- The new Supplier audit tool allows users to follow audit trails, as well as identify the User ID and the date/time of specific actions

• For more information on the audit tool, see the [Supplier Audit Framework](https://www.usg.edu/gafirst-fin/documents/Supplier_Audit_Framework.pdf) job aid

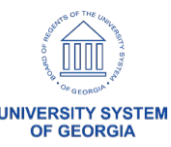

# Questions?

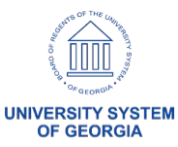

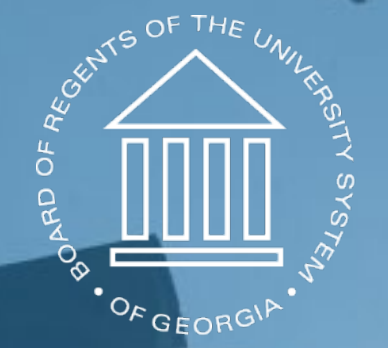

# UNIVERSITY SYSTEM OF GEORGIA **Information Technology Services**